# Инструкция по установке WiFi в кондиционере Geneva

#### Шаг 1.

#### 1. Зайдите со своего смартфона на Play Market

#### или на Google Play

2. Скачайте приложение AC Freedom на свой смартфон

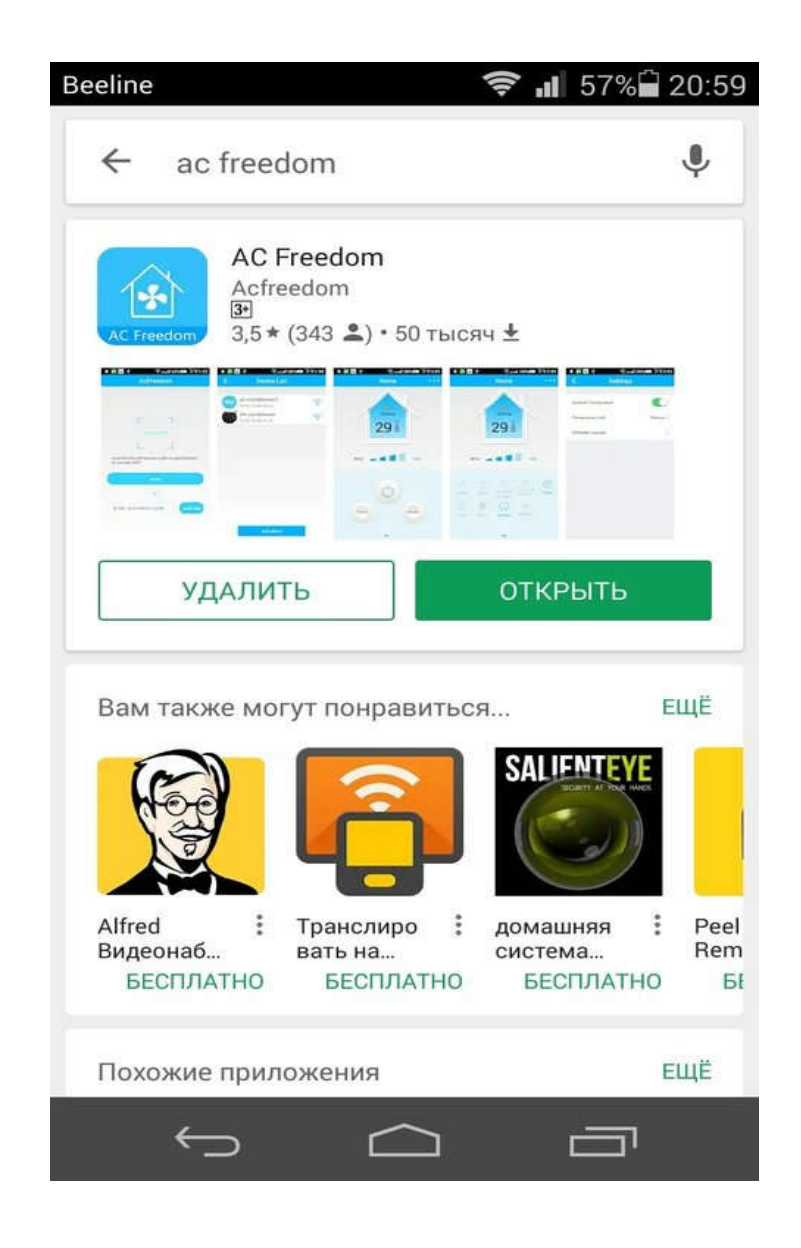

1. Установите кондиционер согласно инструкции по монтажу, проверьте что все режимы работают 2. Проверьте наличие WiFi сети на смартфоне

3. В приложении нажмите «Пропустить» в верхнем правом углу

#### Пропуст AcFreedom **ИТЬ**

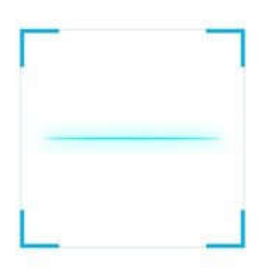

Сканироватькоддляактивацииприложения to activate APP

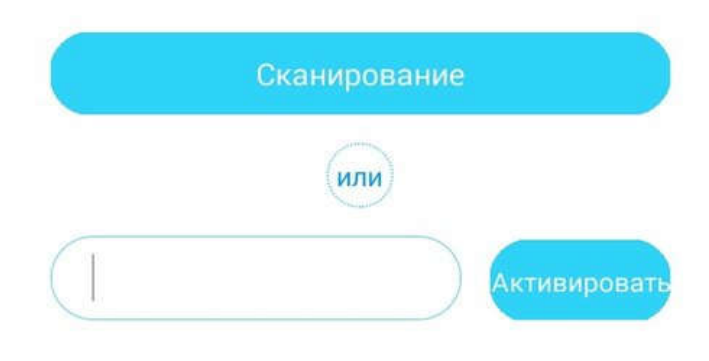

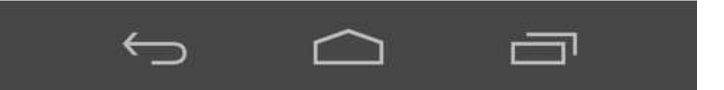

1. В приложении Вы увидите сеть WiFi, к которой у

Вас подключен смартфон

- 2. Пропишите пароль сети в приложении
- 3. Нажмите «Начатьнастройку»

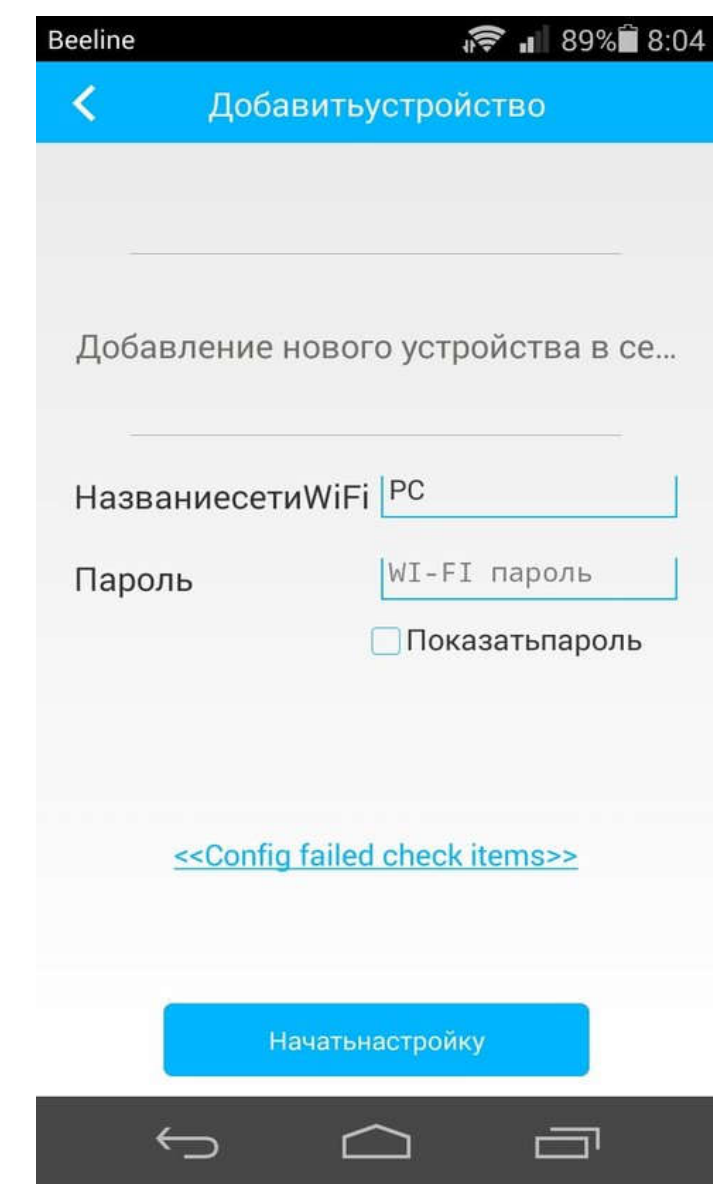

#### 1. Ожидайте подключения Вашего кондиционера к сети

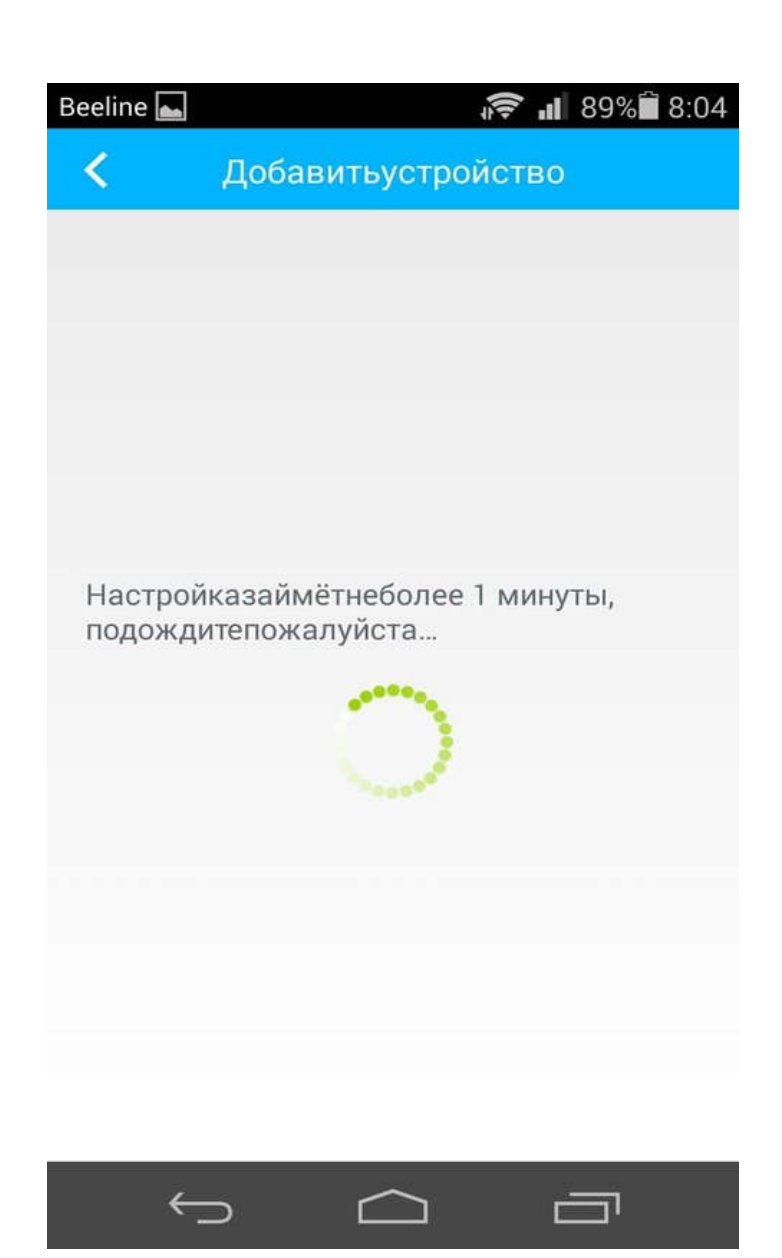

- 1. В списке оборудования Вы увидите Ваш кондиционер
- 2. Выберите кондиционер и нажмите
- на вкладку «AUX-Кондиционер»

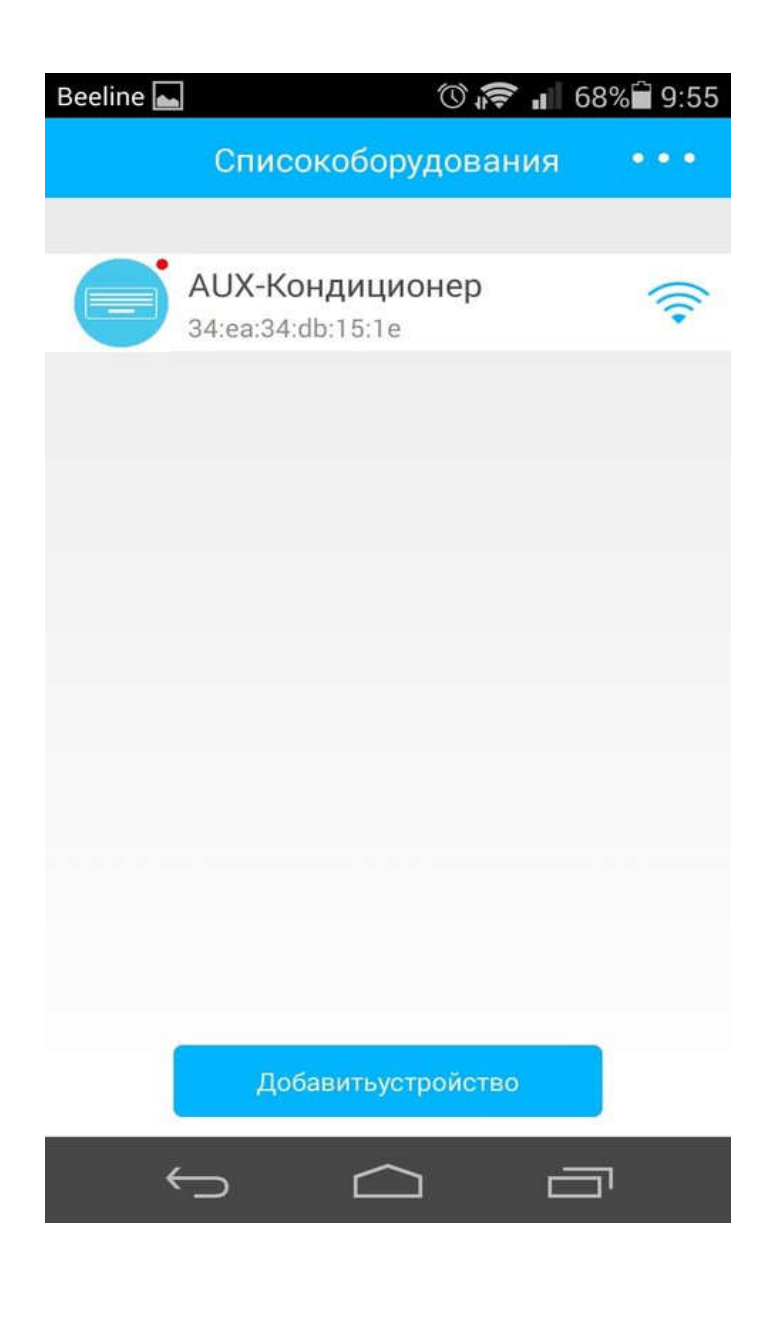

## Шаг б

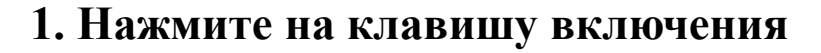

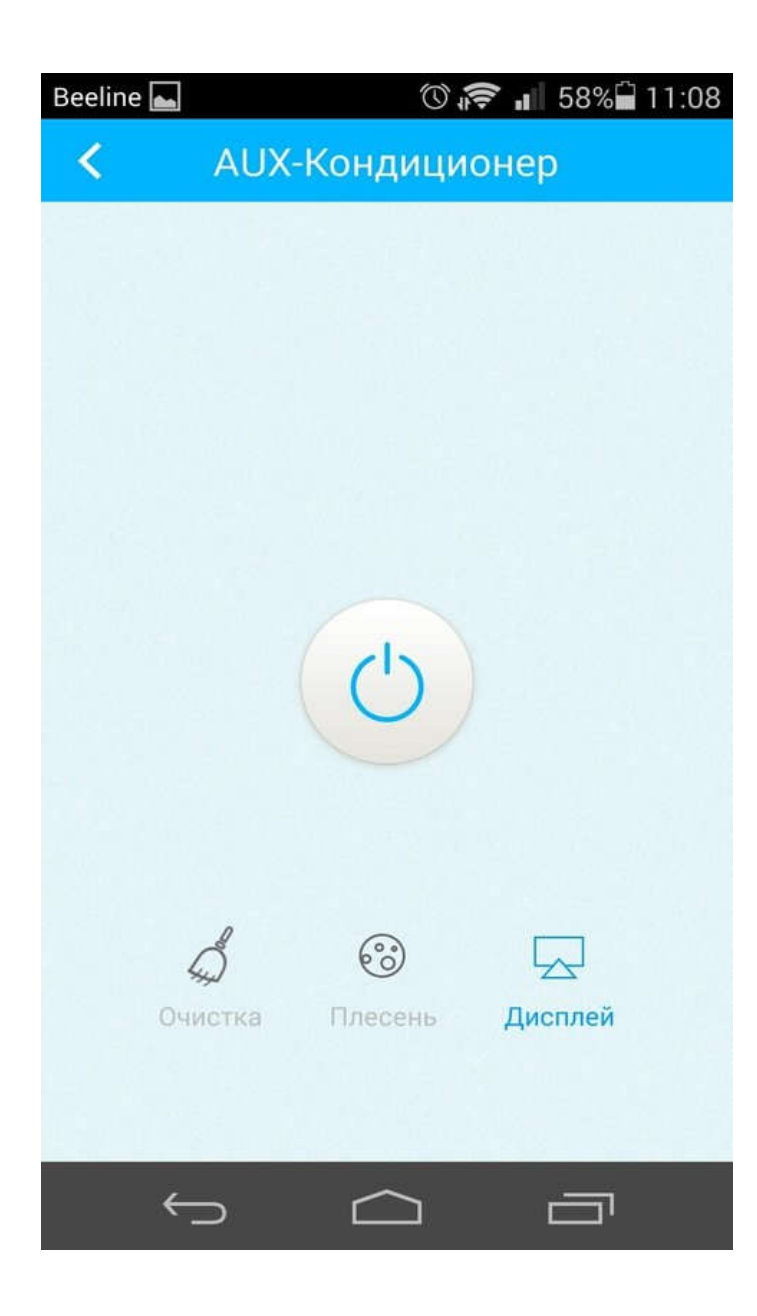

1. Управляйте кондиционером, выбирая режимы

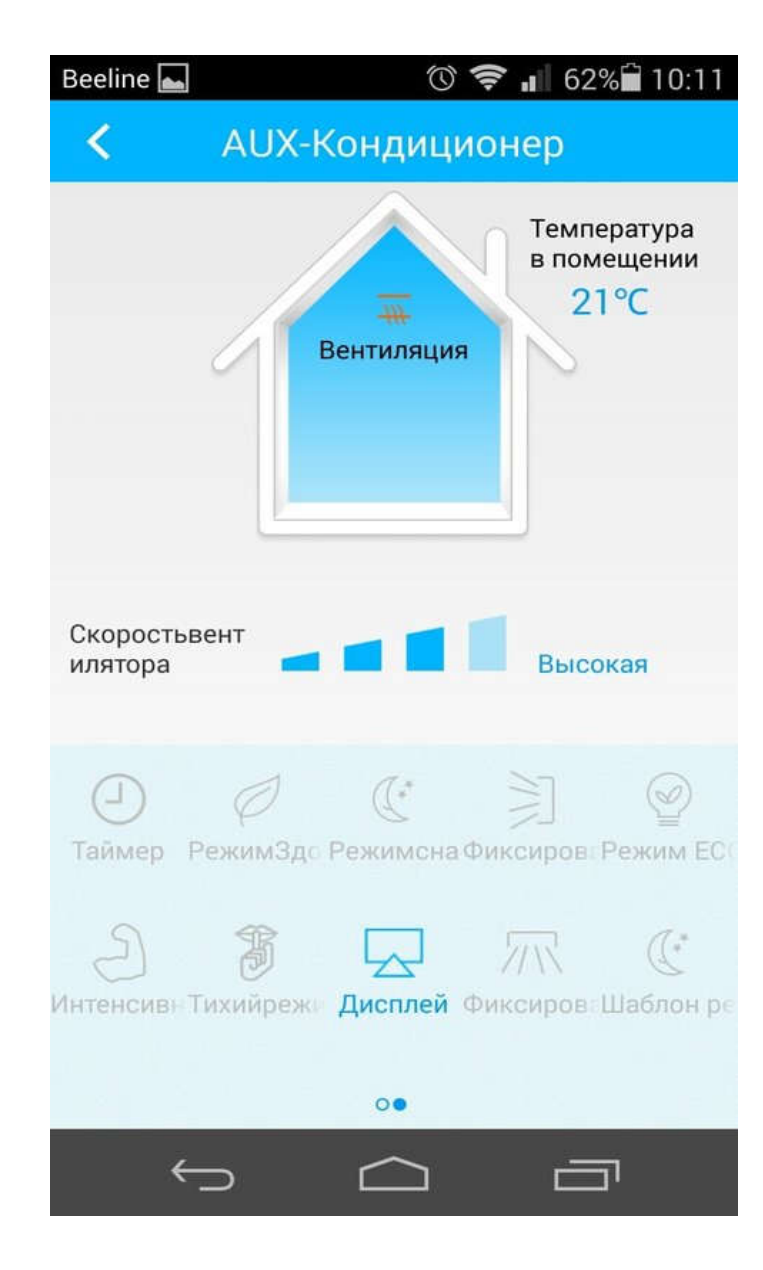

#### Редактор устройства

- 1. Изменение настроек
- 2. Вы можете изменить название кондиционера
- 3. Выбрать уставку температуры
- 4. Заблокировать устройство от других
- 5. Обновить программу

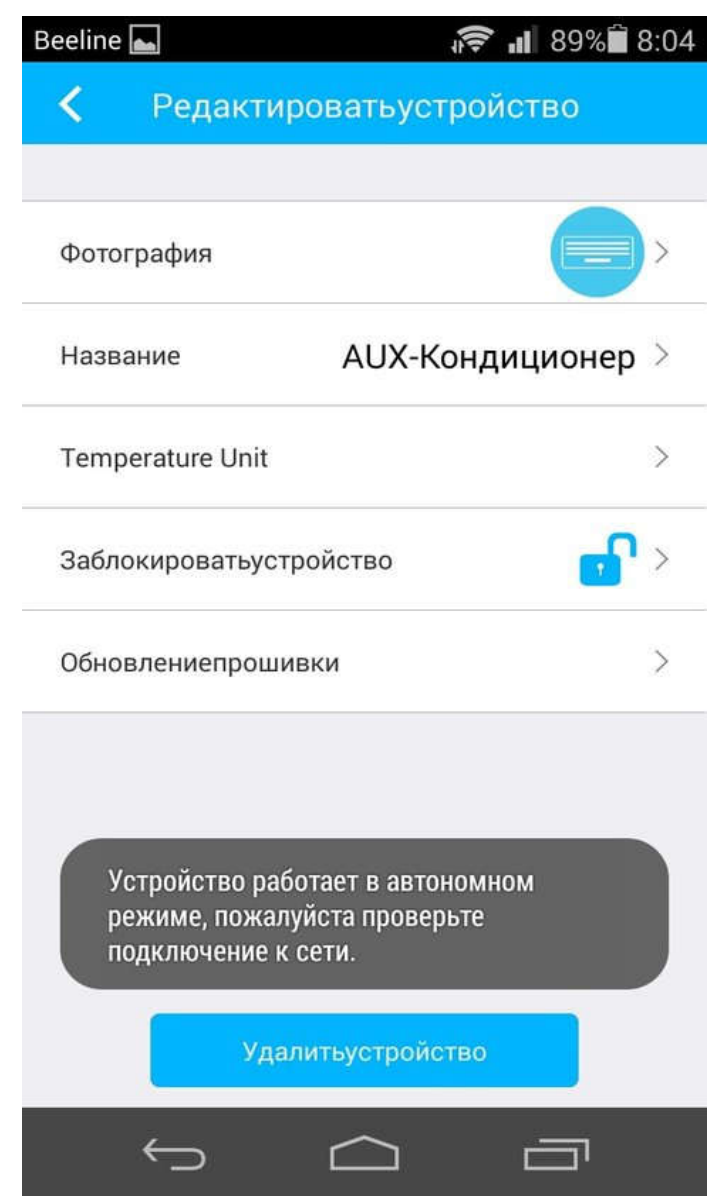

Настройки:

- 1. Вы можете проверить температуру в помещении
- 2. Обновить программу
- 3. Прочитать как сбросить настройки WiFi модуля
- с помощью пульта управления
- 4. Прочитать политику компании (английский язык)

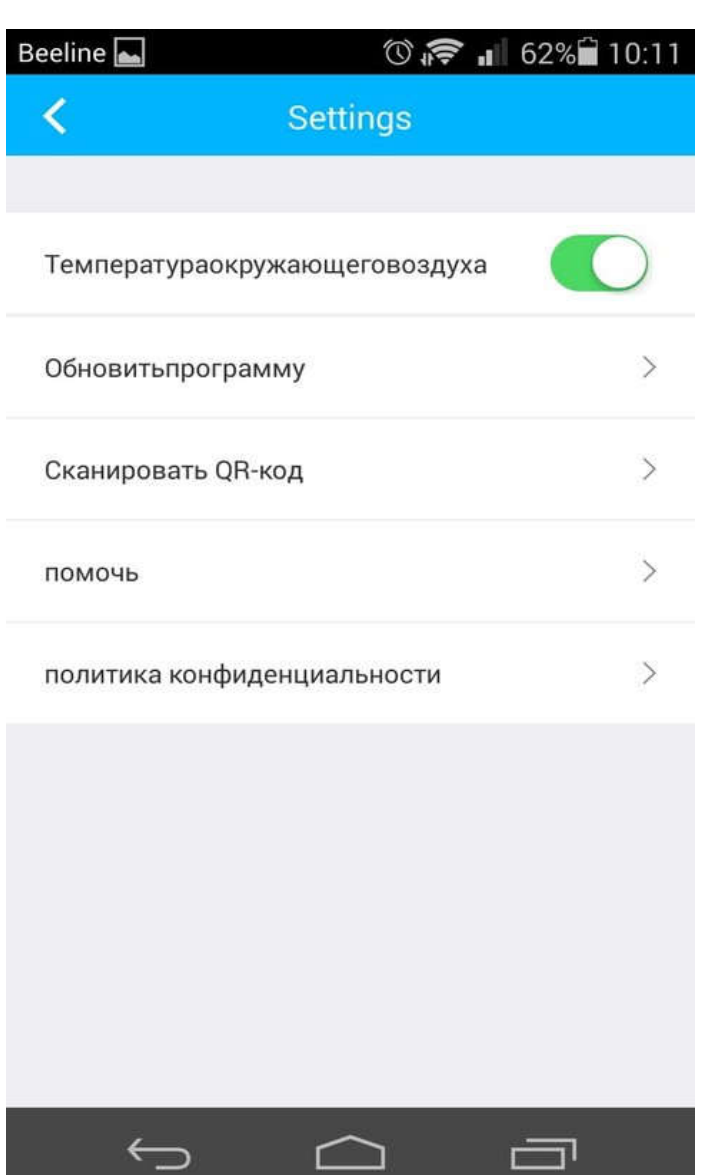

#### Выключение кондиционера:

- 1. Нажмите на кнопку включения
- 2. Появится диалоговое окно

#### «УверенычтохотитеуменьшитьАUX-Кондиционер?» нажмите

Зеленую кнопку с галочкой зеленного цвета

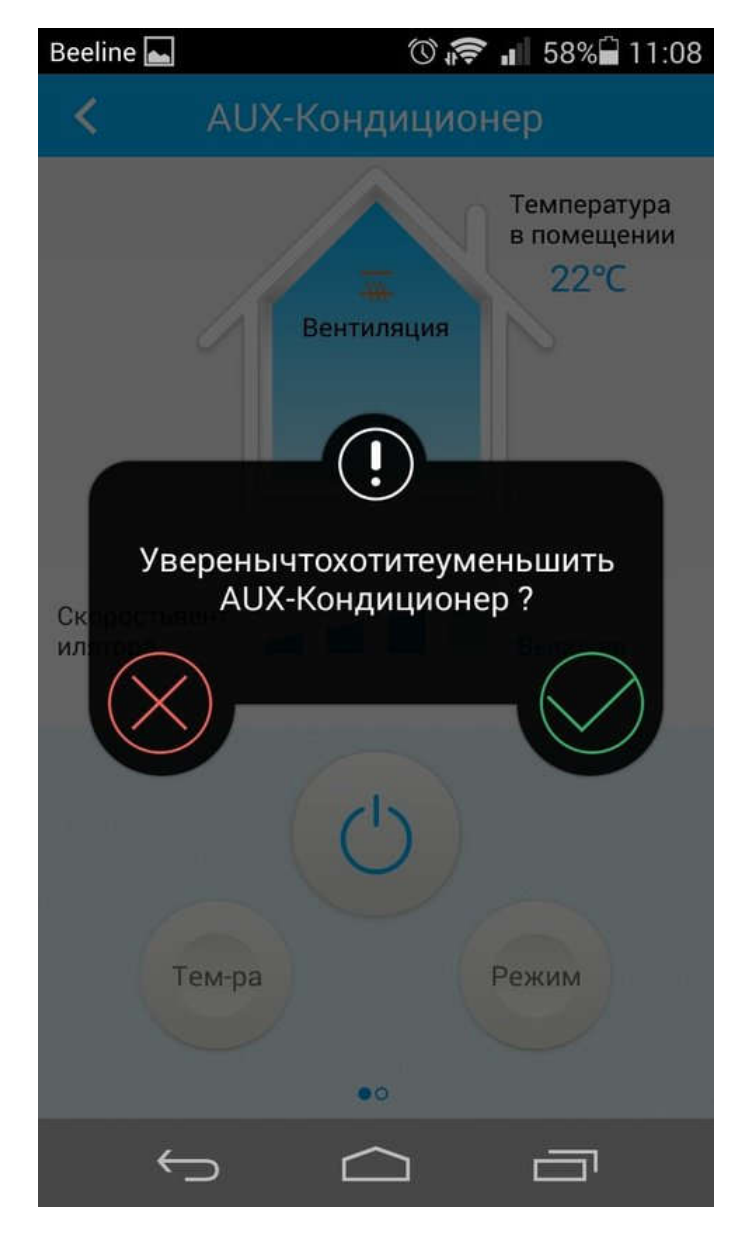

Ваш кондиционер отключен от питания и не сможет

работать, Вы видите, что напротив красный

кружок с крестом

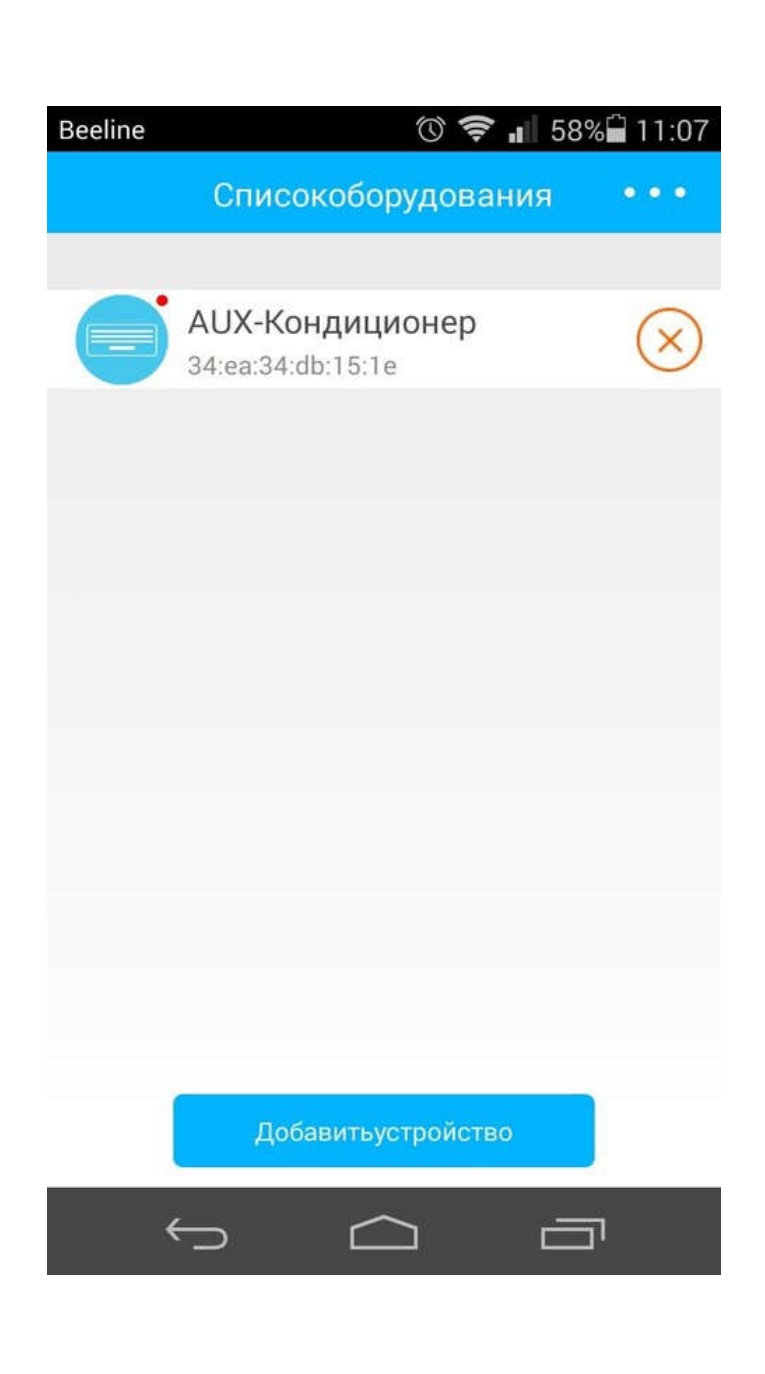

Ваш кондиционер находится в режиме ожидания,

нажимайте на вкладку

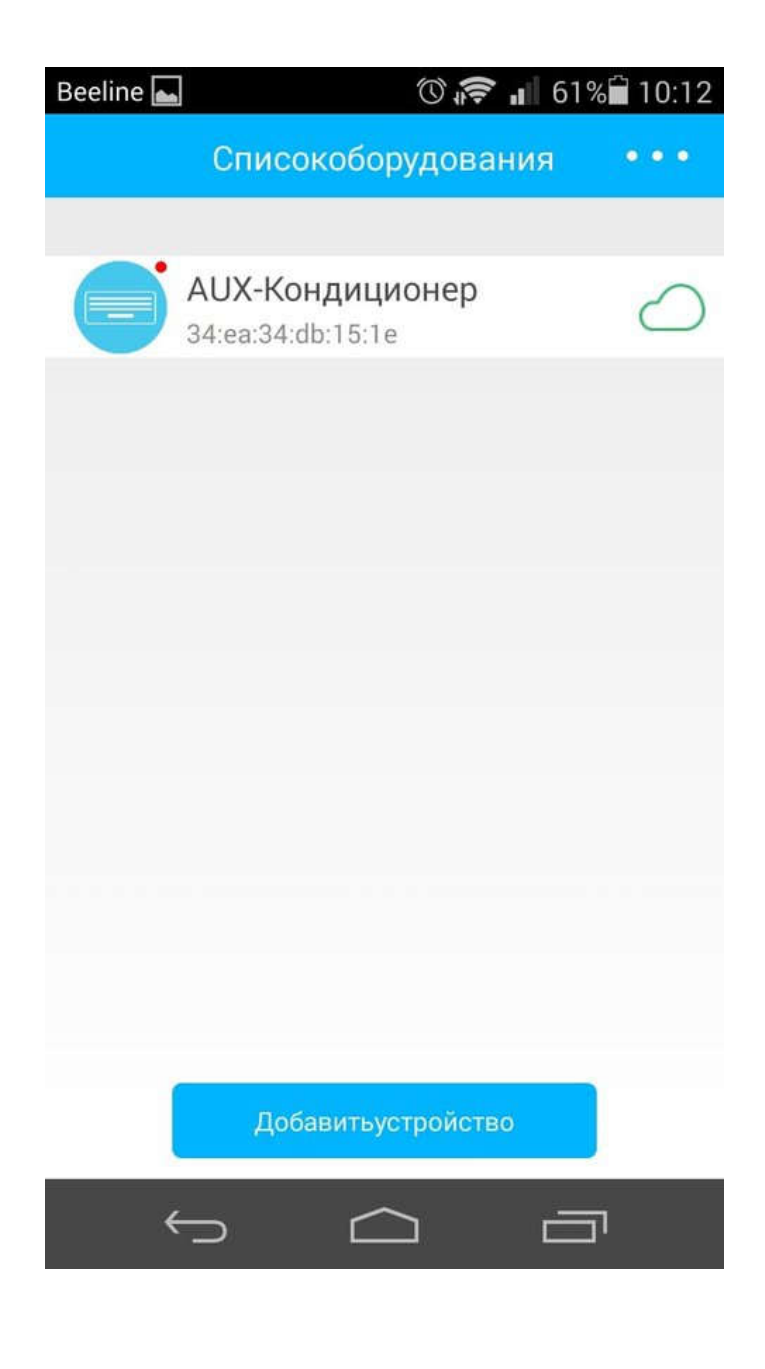

Ваш кондиционер готов к работе, нажимайте на

вкладку

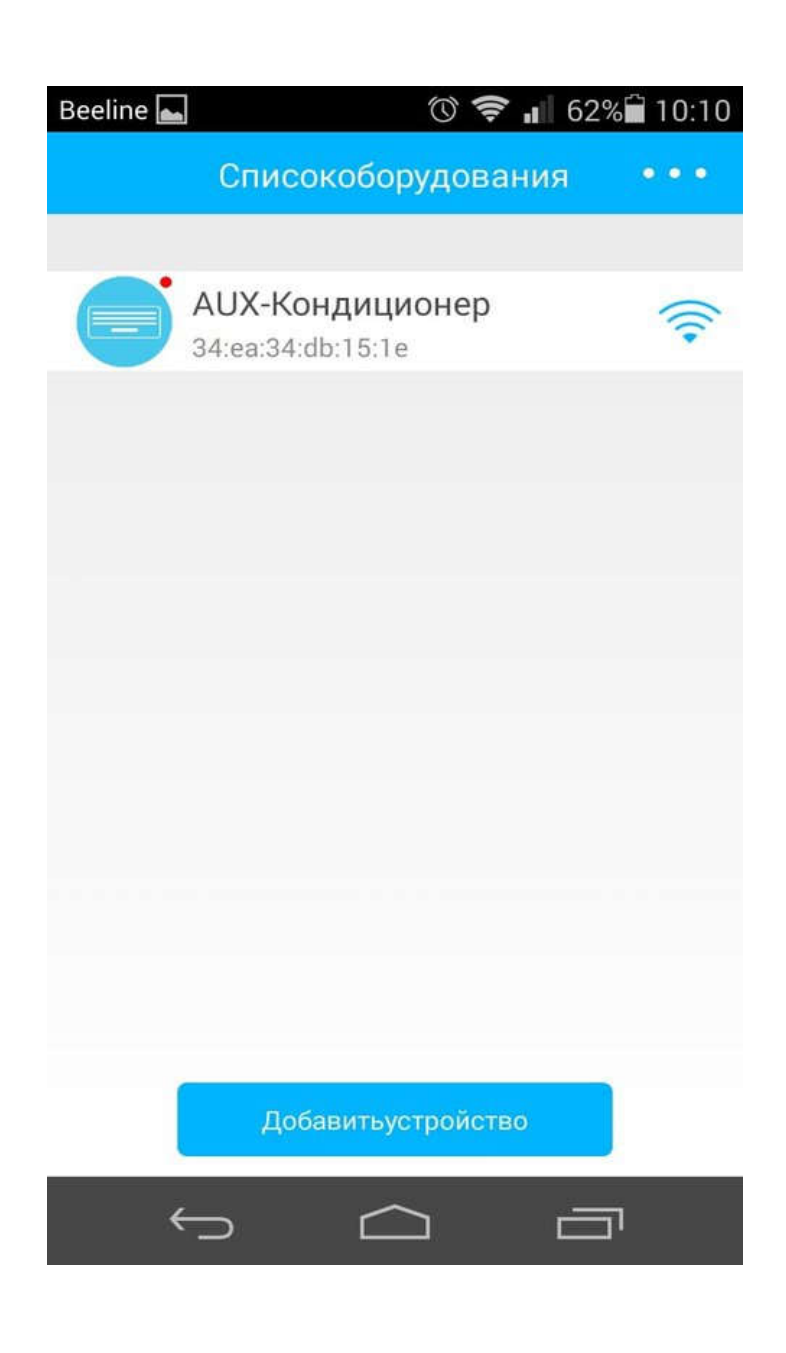

Управление от удаленного доступа:

- 1. Открываете приложение
- 2. В приложении нажать «Пропустить» (см. выше)
- 3. В списке оборудования Вы видите Ваш кондиционер,

нажимайте на вкладку

- 4. Нажимаете кнопку включение
- и выбираете режим работы

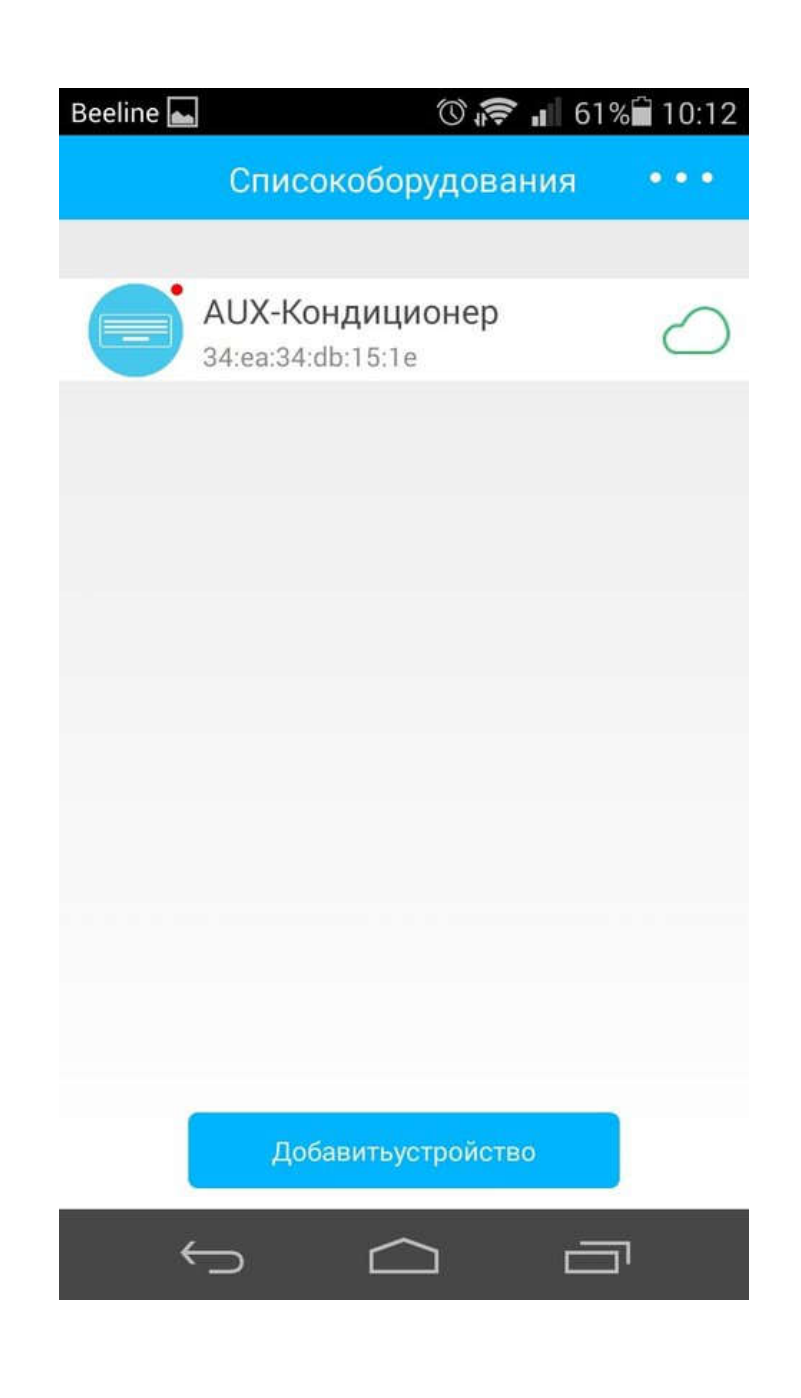

В случае возникновения проблем с подключением WiFi модуля, рекомендуется сбросить настройки и вернуться к заводским

#### Порядок действий:

- 1. Взять пульт ДУ кондиционера
- 2. Направить на внутренний блок кондиционера
- 3. Нажать кнопку «HEALTH» на пульте 8 раз в течении 10 секунд
- 4. Вы услышате двойной сигнал от внутреннего блока кондиционера
- 5. Действуйте по инструкции (см. выше)